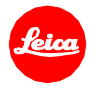

# **Installation instructions for the Leica TL2 - Firmware 1.5**

Dear Customers,

by installing the firmware 1.5 on your Leica TL2 you will gain additional functions and performance for your camera.

### **Update Contents**

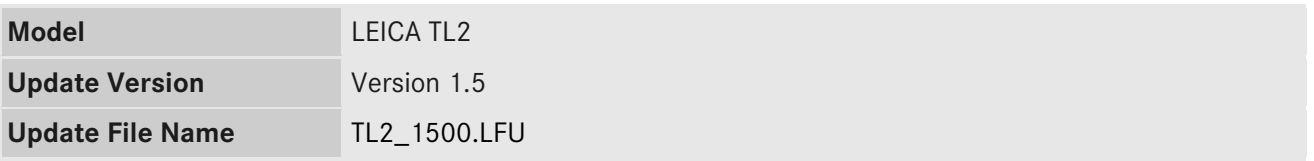

#### **Description**

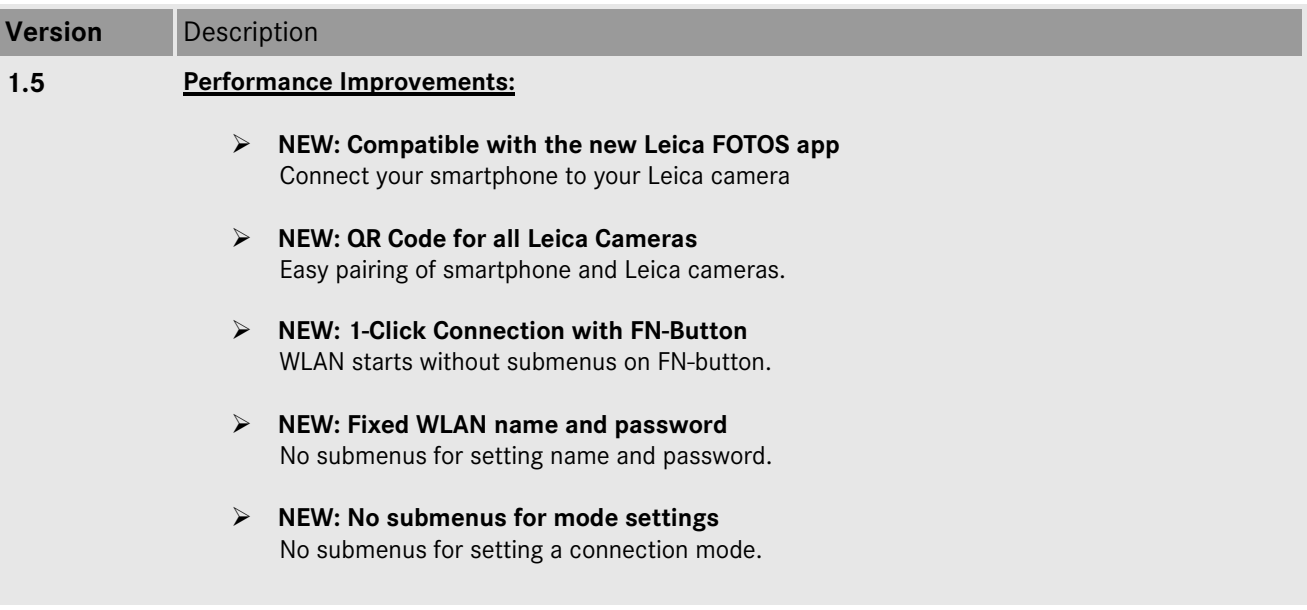

#### **Firmware Update Procedure**

- 1. Download an updated version of the firmware.
- 2. Copy the firmware file onto a SD Memory Card in its top level folder.
- 3. Make sure to turn off the power switch on the camera.
- 4. Insert the fully charged battery to the body. If the battery is not fully charged, the update process screen will not appear.
- 5. Insert the SD Memory Card into the camera.
- 6. Turn the camera while simultaneously pressing the video release button on.
- 7. The firmware update screen will appear. Press OK.
- 8. The LEICA TL2 will start the update process. The firmware update will take about 90 seconds.
- 9. After the update process please restart the camera.

## **CAUTION:**

Please do **not** turn off your camera, or do **not** remove the SD Memory Card, do **not** remove the lens while updating your camera's firmware. **DOING SO CAN CAUSE A SERIOUS DAMAGE TO YOUR CAMERA!**